# **PENGGUNAAN TEKNIK ROTOSCOPING DAN MOTION TRACKING DALAM PEMBUATAN VIDEO**

### **Agus Purwanto**

*Sistem Informasi STMIK AMIKOM Yogyakarta Jl Ring road Utara, Condongcatur, Sleman, Yogyakarta 55281 Email : hopeto\_all@yahoo.com*

#### **Abstrak**

*Dunia Visual effect atau CGI (Computer Graphic Imagery) telah diterapkan dalam berbagai bentuk sajian video seperti TV commercial maupun film layar lebar. Pada dasarnya teknik CGI merupakan teknik penggabungan dua atau lebih video dan animasi sehingga menjadi sebuah satu kesatuan komposisi video yang harmonis. Teknik dasar yang digunakan dalam menggabungkan elemen - elemen penyusun tersebut adalah keying rotoscoping dan motion tracking. Keying dan rortoscoping digunakan untuk menyeleksi bagian dari sebuah gambar dan motion tracking digunakan untuk mendeteksi sebuah titik penanda gerak pada sebuah video. Penelitian ini membahas tentang bagaimana menerapkan teknik rotoscoping dan motion tracking 3D, dalam membuat sebuah komposisi video*

*Kata kunci: PMotion Tracking, Rotoscoping, video composition*

## **1. Pendahuluan**

*.*

Menurut boxofficemojo.com, film - film dengan sentuhan CGI adalah film - film yang laris dipasaran, dengan keuntungan kotor diatas 760 juta US dolar. Hollywood yang dikenal sebagai kiblat film internasional melihat ini sebagai ladang bisnis yang sangat menguntungkan, maka dari itu dalam setiap tahunnya mereka rajin merilis film - film jenis ini. Bisa dikatakan CGI merupakan revolusi film era modern. Beberapa hal yang menjadikan pertimbangan penggunaan CGI sebagai bagian dari film diantaranya

1. Biaya yang relatih lebih murah.

Jika adegan sebuah film tentang sebuah bencana yang menimpa kota harus dibuat dengan nyata, maka bisa dibayangkan berapa banyak biaya dalam produksi yang harus dikeluarkan. Dulu adegan seperti ini diganti dengan replika atau maket, akan tetapi tingkat realitas adegan sangatlah minim. Saat ini teknologi CGI memberikan solusi untuk adegan adegan tersebut, meskipun biaya yang dikeluarkan mahal tapi jika dibandingkan dengan membuat sebuah kota nyata untuk dihancurkan, tentu saja biaya terhitung jauh lebih murah.

#### 2. Efektifitas kerja

Kadang sebuah adegan yang melibatkan biaya besar, harus diulang berkali - kali dikarenakan adanya kesalahan - kesalahan kecil baik dari pemeran maupun dari unsur adegan lain. Hal ini tentu saja dapat membuat durasi *shooting* menjadi panjang dan melelahkan. Dengan menggunakan CGI, segala bentuk adegan bisa direka selama proses pembuatan. Penambahan dan pengurangan ornamen adegan bisa diarahkan langsung dari sutradara sehingga tidak ada pengulangan pengambilan adegan yang tidak perlu.

3. Kreatifitas Tanpa Batas

Semenjak teknologi CGI digunakan, banyak bermunculan karakter karakter maya yang terasa nyata digunakan sebagai bagian utama dari sebuah film. Hal ini sangat menarik, mengingat dengan CGI sutradara film bisa menambahkan apapun baik dari karakter yang tidak pernah ada di dunia nyata maupun hal - hal tambahan yang mungkin tidak bisa terjadi dikehidupan sehari hari. Salah satu contohnya adalah film Jurrasic park (Univesal Studio 1993), dimana sang sutradara Steven Spieldberg, mampu menghidupkan dinosaurus dalam sebuah adegan dan bahkan berinteraksi langsung dengan artis pemeran film tersebut.

Jika dilihat cara penggunaan CGI untuk sebuah adegan, teknik ini boleh dikatakan cukup rumit, akan tetapi bukan hal yang sulit untuk dipelajari. Tantangan utama dalam pembuatan CGI adalah bagaimana menggabungkan *effect* digital dengan hasil *shooting* sehingga terlihat nyata. Pada dasarnya ada 2 teknik utama dalam CGI, yaitu *rotoscoping* dan *motion tracking. Rotoscoping* digunakan untuk mengambil sebagian objek dalam *frame*, yang nanti dimungkinkan untuk digabungkan dengan objek lain. Sedang *motion tracking* digunakan untuk mengambil koordinat titik posisi dalam sebuah adegan gerak sehingga ketika dimasukkan objek atau karakter maya dapat menyatu dengan sempurna. Teknik pengambilan *tracking* digunakan untuk menyamakan pergerakan kamera waktu shooting dengan kamera *virtual 3D,* sehingga dimungkinkan penggabungan

antara *3D object* dengan dengan hasil *shooting* menjadi sebuah sajian komposisi video yang dinamis.

Untuk menghasilkan komposisi tersebut harus diperhatikan tata cara dalam pembuatan dan penempatan *marker* atau *tracking* pada waktu *shooting* sehingga pada tahap pasca produksi dapat disesuaikan dengan *axis* atau sumbu pada objek *3D*.Jika penempatan marker tidak teratur maka *marker* tidak dapat di*tracking* oleh *software tracker*, akibatnya pergerakan kamera *virtual* 3D tidak akan bisa tercipta ataupun tidak selaras dengan kamera pada saat *shooting*. Masalah kadang juga terjadi pada proses *keying* atau tahap menghilangkan *background* objek *shooting (green screen)*. Beberapa *marker* untuk yang terdapat pada *green screen* tidak bisa dihilangkan dengan menggunakan teknik *keying*, dikarenakan warnanya terlalu jauh berbeda ataupun dipengaruhi oleh pencahayaaan yang terlalu berlebihan. Masalah ini hanya bisa diselesaikan dengan teknik *rotoscoping*, yaitu teknik *keying* yang dilakukan per *frame*. Tahap ini biasanya memakan waktu yang cukup lama karena dikerjakan pada semua bagian gambar. Akan tetapi jika sudah diketahui bagian-bagian mana saja yang perlu di*rotos*, akan tahap ini bisa dilakukan dengan singkat. Untuk itu penulis akan mengangkat tema tersebut untuk membantu efektifitas kerja dalam membuat sebuah video dengan teknik *motion tracking 3D* dan *rotoscoping* sehingga tercipta komposisi video yang dinamis.

Penelitian ini merupakan penelitian *Exploratif experimental*, yaitu penelitian yang melakukan percobaan berbagai macam pengambilan gambar dengan berbagai *background* agar nantinya dapat dilakukan proses *rotoscoping* dan *motion tracking* dengan mudah dan sempurna. Selain itu, untuk menyempurnakan hasil penelitian penulis menambahkan metode pengambilan datanya antara lain :

#### **1.1 Metode Primer**

- 1. Observasi : Merupakan metode pengumpulan data dengan cara mengamati langsung ke lokasi dan jalannya proses produksi pembuatan adegan CGI.
- 2. Wawancara : Metode pengumpulan data dengan cara mewawancarai langsung praktisi dan tim produksi.

#### **1.2 Metode Sekunder**

- 1. Metode Kearsipan : Yaitu metode untuk mendapatkan suatu data dengan membaca atau mempelajari arsip - arsip yang berhubungan dengan masalah yang akan diselesaikan.
- 2. Metode Kepustakaan : Yaitu pengambilan data dengan cara menelaah teori-teori yang

terdapat pada buku-buku yang berhubungan dengan objek penelitian.

## **1.3 Bahan**

Ada beberapa faktor yang perlu diperhatikan dalam pembuatan teknik ini, mulai dari pergerakan kamera, pembuatan dan pemasangan *marker* serta kompleksitas penempatan objek terhadap *background*. Bahan yang digunakan dalam penelitian berupa hasil *shooting marker* dan sebuah objek animasi 3D atau objek lain sebagai media untuk digabungkan

#### **2. Pembahasan**

#### **2.1 Gambaran Umum Penelitian**

Sebuah sajian adegan CGI intinya adalah menggabungkan atau mengkomposisi dua gambar video atau lebih menjadi sebuah adegan yang terlihat nyata. Tantangan akan lebih berat jika penggabungan dilakukan antara video hasil *shooting* kamera dengan objek gambar virtual, terutama jika melibatkan pergerakan kamera. Pergerakan hasil *shooting* harus diikuti dengan tepat oleh pergerakan objek penggabung agar adegan lebih terlihat nyata.

Biasanya teknik ini membutuhkan *marker* atau penanda *tracking* yang nantinya digunakan sebagai target *tracking*. Hasil *shooting* kemudian ditraking dengan menggunakan *software tracker* dan dari proses *tracking* tersebut dihasilkan *resolve* kamera virtual. *Resolve* kamera *virtual* tersebut nantinya akan digunakan sebagai *view camera* animasi objek 3D.

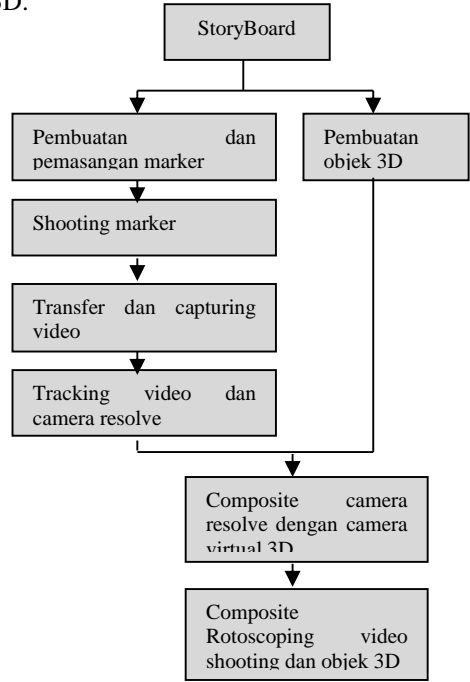

### **Gambar 1 Tahapan Pengerjaan Teknik** *Motion Tracking* **dan** *Rotoscoping*

#### **2.2 Analisa Dan Rancangan Produk Awal**

Ide dasar dalam pembuatan adegan dengan menggunakan teknik *motion tracking* 3D dan *rotoscoping* adalah penggabungan antara *shooting* dengan animasi 3D, dan yang menjadi tantangan adalah bagaimana menyamakan gerakan kamera *shooting* dengan animasi *camera* virtual 3D. Pergerakan kamera pada saat *shooting* harus berdasar setidaknya dua sumbu utama (x/y/z), akan tetapi salah satu *axis* pergerakan ini disarankan menggunakan sumbu z. Sumbu z merupakan sumbu untuk gerakan kamera ke dalam (mendekati) atau ke luar (menjauhi) objek. Jika pergerakan sumbu tersebut dipadukan dengan sumbu yang lain (x/y), maka akan didapatkan gerakan melengkung membentuk garis kurva linear.

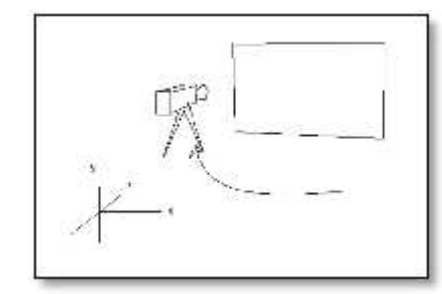

#### **Gambar 2 Ide Awal Konsep Pergerakan Kamera**

#### **2.3 Implementasi**

Tahap yang sering disebut dengan tahap produksi ini diawali dengan menyiapkan beberapa peralatan dan set tempat *shooting*

#### **2.4 Tahap persiapan**

Beberapa hal keperluan *shooting* ini perlu disiapkan agar eksperimen pengambilan gambar dapat berjalan dengan lancar, meliputi peralatan, lokasi, *talent* dan *properties*. Perlatan yang digunakan diantaranya adalah, kamera DSLR, Rig, Arm, green screen, marker, dan seorang talent.

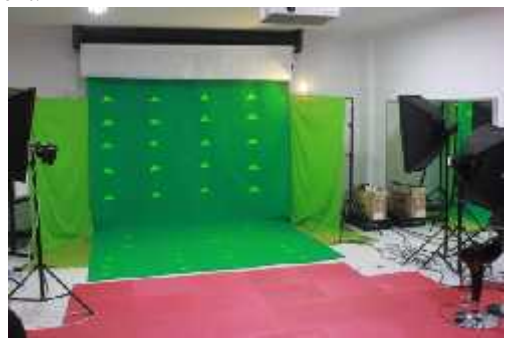

**Gambar 3 lab green screen**

## **2.4.1 Tahap pengambilan gambar**

Pangambilan gambar dilakukan dengan sistem *one take shot*, artinya adegan yang digunakan dilakukan pada proses satu *shooting*. Penempatan

elemen utama *shooting* adalah sebagai berikut, *background* hijau (*green screen*) yang sudah ditempeli *marker,* objek *talent*, dan kamera. Jarak antara objek dengan *background* adalah minimal satu meter, sedangkan jarak kamera dengan objek adalah 5 meter. Jarak *background* dengan *talent* diambil bertujuan agar bayangan tidak jatuh kearah *background* karena nantinya akan mengakibatkan masalah pada proses *keying*.

Masalah mengenai marker apa yang sesuai untuk digunakan, sangat dipengaruhi oleh apa yang dilakukan dengan kamera, seperti titik yang di*zoom out*, perputaran kamera, gambar yang kabur, cahaya dan DOF (depth of field) bisa menjadi faktor besar. (Marcus Schioler, 2011). Pengaruh dalam pengambilan gambar akan banyak menentukan akurasi dalam kegiatan tracking di tahap pasca produksi, oleh karena itu ada beberapa percobaan *shooting* yang dilakukan sehubungan dengan kegiatan *shooting* untuk *motion tracking* dan *rotoscoping* nantinya.

### **1. Percobaan shooting dengan mengatur shutter speed dan diafragma.**

*Shutter speed* dan diafragma adalah fitur kamera DSLR yang digunakan untuk tujuan pengaturan cahaya. *Shutter speed* bekerja dengan mengatur tingkat cepat lambatnya kamera membuka dan menutup per *frame* nya. Semakin lambat maka cahaya yang masuk semakin banyak dan gambar yang dihasilkan semakin terang. Sebaliknya jika semakin cepat maka cahaya yang masuk semakin sedikit dan gambar yang dihasilkan semakin gelap. Resikonya adalah dengan semakin lama *shutter speed*nya dibuka maka pergerakan gambar akan kabur dan jika semakin cepat maka gambar semakin jelas. Percobaan dilakukan dengan 5 tingkat *shutter* yang berbeda.

Dari hasil percobaan *shutter speed* dan difragma didapatkan hasil sebagai berikut :

**Tabel 1 Percobaan Pengaturan Tingkat** *Shutter Speed*

|  |       |        | PERCOBAAN KE   SHUTTER SPEED   EXPOSURE PERGERAKAN GAMBAR |
|--|-------|--------|-----------------------------------------------------------|
|  | 1/40  | 0.3    | kabur                                                     |
|  | 1/60  |        | kabur                                                     |
|  | 1/80  |        | lancar                                                    |
|  | 1/100 | $-1.3$ | lancar                                                    |
|  | 1/110 |        | lancar                                                    |

### **Tabel 2 Percobaan Pengaturan Tingkat Diafragma**

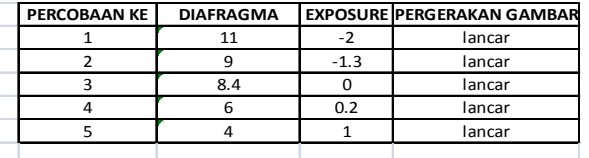

Dari tabel diatas dapat dilihat bahwa tingkat *shutter speed* yang tinggi dapat memberikan gambar dengan pergerakan yang bagus sedang difaragma yang besar dapat memberikan tingkat pencahayaan (*exposure*) yang terang. Mengingat *shooting* ini banyak menitikberatkan pada pencahayaan, karena faktor lampu yang tersedia kurang, maka penulis mengutamakan penggunaaan diafragma dibandingkan dengan *shutter speed.*

### **2. Percobaan shooting dengan menggunakan** *arm* **dan** *rig*

Sama seperti pengambilan gambar, gambar dilakukan masing masing 5 kali, baik *arm* maupun *rig*. Tujuan utama adalah untuk didapatkan tingkat guncangan kamera dalam pengambilan gambar, mengingat pergerakan kamera yang mengharuskan *panning* dan *dollies*

## **3. Percobaan** *shooting* **dengan bentuk** *marker*

*Marker* merupakan penanda pada sebuah gambar video untuk nantinya sebagai acuan pada proses *tracking*. *Marker* tersebut akan digunakan untuk menentukan *axis* virtual *world* 3D atau sumbu x,y,z. Dari penentuan sumbu tersebut nantinya dihasilkan sebuah kamera virtual 3D melalu proses *camera resolve*. *Shooting marker* dilakukan untuk 2 jenis *marker* yang digunakan. Total percobaan *shooting* dilakukan sebanyak 10 kali. Pada lima pengambilan gambar pertama digunakan *marker* dari kertas yang sudah dibentuk segitiga dan tanda *plus.* Sedangkan 5 pengambilan gambar berikutnya menggunakan *marker* dari lakban putih dan hanya berbentuk tanda *plus*. Eksperimen ini dilakukan untuk melihat tanda *marker* yang seperti apa yang paling akurat dalam proses *tracking* nantinya.

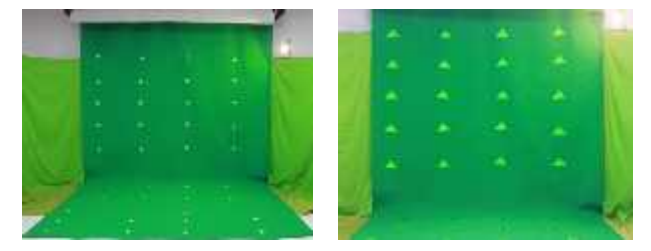

**Gambar 4 Penempatan** *Marker* **Segitiga Dan Tanda** *Plus*

## **4. Percobaan shooting dengan penempatan jarak marker**

Percobaan pada *shooting* kali ini hanya dilakukan 10 kali percobaan penempatan *marker*. Percobaan pertama dilakukan sebanyak 5 kali yaitu dengan menggunakan *marker* yang disusun merata pada seluruh area *green screen*. Percobaan penempatan ini diharapkan nantinya didapatkan *alternative* posisi *marker* yang cukup banyak untuk menetukan *axis* virtual *world* pada proses *tracking*. Pada percobaan ke dua, shooting juga dilakukan sebanyak 5 kali. *Marker* ditempatkan pada poisisi yang tidak tertutup oleh pergerakan *talent*, yaitu pada posisi diatas *talent* dan area lantai diluar pergerakan *talent*. Jumlah *marker* tidak sebanyak pada percobaan pertama, akan tetapi diharapkan percobaan ini dapat memudahkan pada proses *rotoscoping*

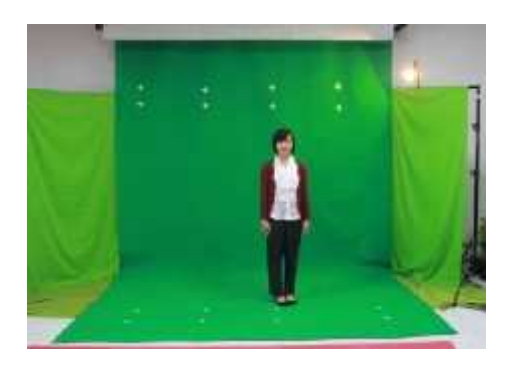

## **Gambar 5 Marker Ditempatkan Diatas Dan Dibawah** *Talent*

### **5. Percobaan** *shooting* **dengan menggunakan** *backlight***.**

Percobaan *shooting* pertama dilakuakn dengan menggunakan *backlight* dan percobaan *shooting* kedua tanpa menggunakan *backlight*. Dari hasil percobaan yang didapat memberikan pengaruh pada proses *keying*. Percobaan tanpa menggunakan *backlight* dihasilkan *shooting* yang memilki pencahayaan yang cukup merata di area *talent,* tanpa ada *over exposure* di bagian *green screen*.

## **2.4.2 Pembuatan virtual room 3D**

Sesuai dengan *storyboard* yang sudah dibuat, ruang virtual yang akan digabungkan dengan *shooting talent* adalah ruang virtual yang dibuat dari *software* 3D. Tema ruang ini berkesan seperti laboratorium fisika dan berwarna mayoritas putih. tidak ada material dari gambar luar tetapi banyak menggunakan warna dasar.

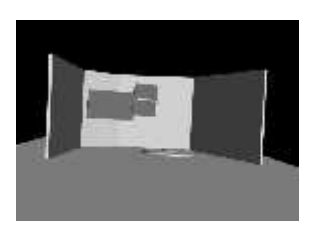

### **Gambar 6 Material 3D**

Objek yang digunakan masih menggunakan *basic* geometri dan *extended* geometri yang terdapat di software 3D. tidak banyak manipulasi *vertek* maupun *polygon* untuk mengubah bentuk standar objek geometri. Pencahayaan ruang virtual yang digunakan adalah *sky light*. Teknik pencahayaan ini memberikan kesan *soft* dan tidak *over exposure* seperti *spot light* maupun omni. Akan tetapi kelemahannya adalah durasi waktu untuk merender membutuhkan waktu yang cukup lama.

## **2.4.3 Tracking**

Tahap *tracking* merupakan tahap utama dari semua *proses motion tracking* itu sendiri. *Tracking* merupakan proses melacak sebuah titik tertentu dari sebuah gambar video dengan aturan sumbu atau *axis world* 3D yang nantinya akan dihasilkan sebuah kamera virtual 3D. Dimulai dengan menggunakan menu *track feature* maka boujou akan menganalisa hasil gambar yang ada per *frame.*

Gambar tersebut akan dicari titik – titik *tracker* pada sebuah sudut *object* berdasarkan perbedaan warna. Pada percobaan ini *tracking* ditargetkan pada marker yang sudah dibuat ketika proses *shooting* Langkahberikutnya adalah track feature, dengan tujuan bertujuan membuat titik – titik hasil *tracking* yang nantinya dijadikan sebagai acuan untuk menentukan sumbu x, y, dan z. Setelah titik hasil *tracking* didapat, maka langkah berikutnya mencari titik yang konsisten selama durasi video, untuk dijadikan sumbu *axis world*.

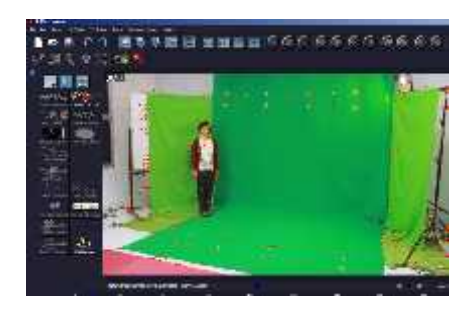

**Gambar 7 Penggunaan** *Track Feature*

## **2.4.4 Hasil tracking**

Dari beberapa percobaan *shooting* yang dilakukan sebelumnya berikut adalah hasil *tracking* yang didiapat

### **1. Hasil tracking dari percobaan shooting dengan arm dan rig**

Dari kegiatan percobaan didapatkan hasil *tracking* sebagai berikut

#### **Tabel 3 Hasil** *Tracking* **Dari Percobaan** *Shooting* **Menggunakan** *Arm*

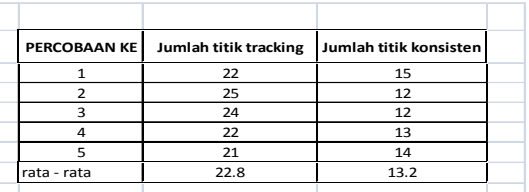

### **Tabel 3 Hasil** *Tracking* **Dari Percobaan** *Shooting* **Menggunakan** *Rig*

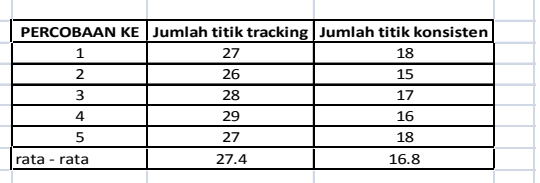

Dari kedua tabel hasil *tracking* diatas dapat dilihat bahwa jumlah dan rata – rata titik *tracking* dan titik konsisten *tracking* yang didapat dari *shooting* menggunakan *rig* jauh lebih banyak dibandingkan dengan menggunakan *arm*. Maka dari itu dapat diambil kesimpulan bahwa *shooting* menggunakan *rig* lebih tepat digunakan daripada menggunakan *arm.*

### **2. Hasil** *tracking* **dari percobaan** *shooting* **dengan bentuk** *marker*

Adapun hasil *tracking* dari percobaan yang dilakukan adalah sebagai berikut :

## **Tabel 4 Hasil** *Tracking* **Dari** *Shooting* **Menggunakan** *Marker* **Segitiga**

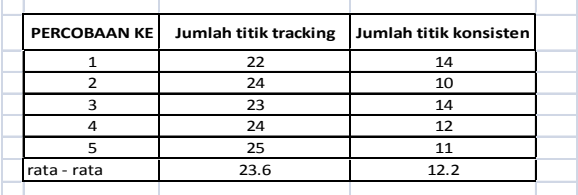

 $\Box$ 

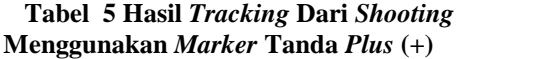

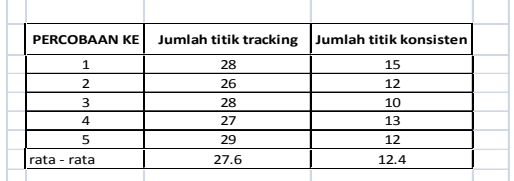

Dari kedua tabel hasil *tracking* diatas dapat dilihat bahwa jumlah dan rata – rata titik *tracking* dan titik konsisten *tracking* yang didapat dari *marker* tanda *plus* (+) jauh lebih banyak dibandingkan dengan *marker* bentuk segitiga. Maka dari itu dapat diambil kesimpulan bahawa bentuk *marker* yang lebih efektif untuk digunakan adalah marker berbentuk tanda *plus* (+)

## **3. Hasil tracking dari percobaan shooting dengan penempatan marker**

Adapun hasil *tracking* dari percobaan *shooting* dengan penempatan *marker* adalah sebagai berikut:

## **Tabel 6 Hasil** *Tracking* **Dari Percobaan** *Shooting* **Dengan Penempatan Marker Secara Menyeluruh**

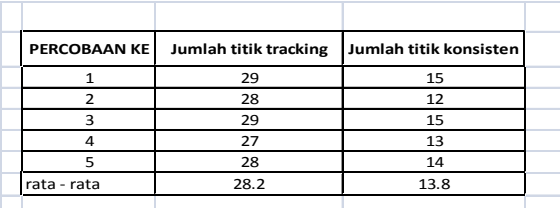

#### **Tabel 7 Hasil** *Tracking* **Dari Percobaan** *Shooting* **Dengan Penempatan Marker Diluar** *Talent*

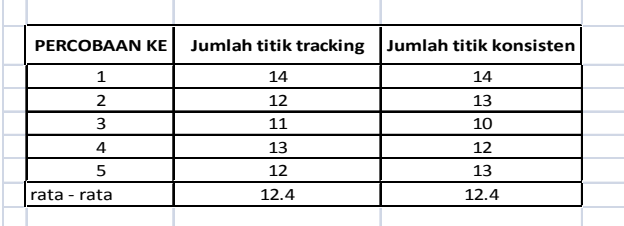

Dari kedua tabel hasil tracking diatas dapat dilihat bahwa jumlah titik tracking yang didapat pada percobaan A jauh lebih banyak dibandingkan dengan titik tracking yang didapat pada percobaan B. Sedangkan jika dilihat dari jumlah titik konsisten tracking, kedua percobaan memiliki hasil yang hampir sama. Jika dilihat dari efesiensi kerja maka percobaan B jauh lebih cepat karena jumlah marker yang dipasang pada layar jauh lebih sedikit jika dibanding percobaan B dengan hasil titik konsisten tracking yang didapat pada dari dua percobaan tersebut relatif sama. Maka dari itu penulis memilih percobaan B sebagai kegiatan *shooting* yang lebih efisien dibanding percobaan A.

## **2.4.5 Syncronizing**

Tahap *synchronizing* diawali dengan meng*import*kan *hasil camera resolve* (\*.ms) dari boujou ke *3Ds Max*. Setelah file kamera berhasil di*import* maka secara otomatis akan didapatkan animasi pergerakan kamera sesuai pergerakan kamera waktu *shooting*. Dengan didapatkannnya *view camera* maka tinggal diatur posisi dari *environment 3d* yang sudah dibuat sebelumnya. Setelah itu hasil animasi bisa di*eksport* menjadi bentuk jpeg *sequence* atau png *sequence,* yang nantinya akan digabungkan dengan video hasil *shooting.*

## **2.4.6 Compositing**

Tahap *compositing* merupakan tahap menggabungkan antara video hasil *shooting* dengan animasi yang sudah dibuat dari *3DsMax.*

## **1. Keying dan rotoscoping**

Jika dilihat dari posisi layer makan layer video hasil *shooting* menutupi seluruh area dari animasi 3D, sementara yang perlu diambil dari video tersebut hanyalah *talent*nya, maka dari itu tahap *keying* dan *rotoscoping* dilakukan untuk menghilangkan *background* hijau yang terdapat pada *shooting. Rotoscoping* dilakukan untuk mengambil area minimal dari objek *talent*. *Rotoscoping* menggunakan alat di *after effect* yaitu *masking tool.* Alat ini bekerja sebagai pemotong gambar dengan bentuk kurva tertutup yang tersusun dari sejumlah titik.

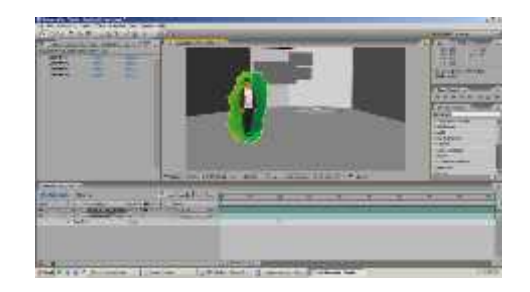

## **Gambar 8 Proses** *Rotoscoping*

Dalam bukunya Rotoscoping 2012, Benjamin Bratt mengatakan bahwa *STMIK AMIKOM Yogyakarta, 8 Februari 2014*

rotoscoping dilakukan dari memisahkan bagian pakaian yang paling mudah kemudian pekerjaan dilanjutkan pada bagian yang kompleks atau rumit. Teknik ini dimulai dengan melakukan *masking* bagian yang paling rumit kemudian dilanjutkan ke bagian yang paling mudah. Untuk layar hijau yang tersisa dapat dihilangkan dengan menggunakan *effect keying* yang terdapat pada *after effect*. Agar hasil *keying* yang didapat bisa lebih maksimal maka penulis menggabungkan 2 *effect key*, yaitu *color key* dan *key light*. *Color key* digunakan untuk menghilangkan 90 % warna hijau yang didapat, sedangkan *key light* digunakan untuk menghilangkan sisa warna yang terdapat pada tepi bagian badan *talent*.

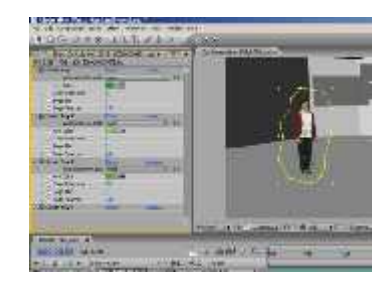

**Gambar 9 Hasil Keying**

### **3. kesimpulan dan saran**

#### **3.1 Kesimpulan**

Penelitian tentang *motion tracking 3D* dan *rotoscoping* merupakan salah satu bagian dari sebuah kompisisi *CGI.* Maka dari penilitian yang sudah dilakukan dapat ditarik kesimpulan bahawa Tahapan dalam menghasilkan sebuah komposisi video dari teknik rotoscoping dan motion tracking adalah

- 1. Dalam membuat sebuah adegan *CGI* dengan teknik *motion tracking* perlu sebuah perencanaan yang matang mengenai pergerakan kamera yang akan dilakukan.
- 2. Menyusun *stage, marker, lighting,* peralatan kamera dan menetukan pergerakan *talent* merupakan bebrpa faktor yang perlu diperhatikan dalam kegitan *shooting.*
- 3. *Tracker* berbentuk tanda plus terbukti lebih akurat dalam menghasilkan titik *tracker* pada proses *tracking.*
- 4. *Tracker* sebisa mungkin ditempatkan di area yang tidak tertutup pergerakan dari *talent* dan dipasang sejajar garis lurus sumbu x, y dan z.
- 5. Pada tahap *tracking footage,* Boujou terbukti dapat menghasilkan titik *tracker* dari *marker* yang terkecil dan berwarna yang hampir sama dengan *backgound*, sehingga bisa membantu dalam proses *keying.*

6. Proses rotoscoping dapat dilakukan dengan dimulai dari bagian yang rumit kemudian dlanjutkan ke bagian yang lebih mudah.

#### **3.2 Saran**

Penelitian yang sedang dilakukan penulis hanya bersifat mendasar. Teknik ini masih bisa *tracking* masih bisa dikembangkan lebih jauh dalam membuat

sebuah adegan CGI. Untuk itu penulis memberikan saran yang dapat dipertimbangkan sebagai berikut :

- 1. Teknik *tracking* bisa dipergunakan untuk melacak pergerakan objek tubuh manusia, atau *motion capture* tanpa menggunakan peralatan khusus tapi hanya menggunakan *marker* saja.
- 2. Untuk pengembangnanya bisa digunakan untuk *face tracking* yang saat ini sedang banyak digunakan untuk film - film CGI *box office*, hanya saja dengan biaya yang jauh lebih murah dan bisa digunakan untuk teknik rumahan.
- 3. Hasil *tracking camera resolve* hendaknya bisa dimodifikasi sehingga bisa digunakan untuk *software - software* 3D yang bersifat *free.*

### **Daftar Pustaka**

- [1] Afirianto, T., dan Hariadi, M, 2012, *Facial Motion Capture Menggunakan Active Apperance Model Berbasis Blender*
- [2] Benjamin, Bratt., 2011, *Rotoscoping*, United Kingdom : Elscvier Inc
- [3] Binanto, Iwan, 2010, *Multimedia Digital-Dasar Teori dan Pengembangannya*, Yogyakarta : Andi Offset.
- [4] Brinkmann, Ronn. *The Art and Science of Digital Compositing*,2008. Amerika : Morgan Kaufmann.
- [5] Hart, John. 2008. *The Art of the Stroyboard a Filmmaker's Introduction second edition*", Amerika : Elsevier.
- [6] Ishiguro, T., Miyamoto, R., Okada, M. 2010. *Method of motion detection and tracking based on multi-camera*.
- **[**7**]** Montgomery, John. 2004, *FXguide The art of tracking*
- [8] Mustafa, 2009. Wiersma & Jurs, 2009, h. 363; McMillan, 2008, h. 168
- [9] Noviana, R.., Prananingrum L., dan Fahnun, B.U., 2012, *Camera Tracking Akibat Membuang Sampah Sembarangan Menggunakan Blender 2.62 Dan Voodoo*,
- [10] Suardinata, I wayan. 2011 *Facial Motion Capture Menggunakan Algoritma Inverse Compositional Pada AAM*
- [11] Wurmfeld, Eden H. dan Nicole Laloggia. 2004. *Ifp/Los Angeles Independent Filmmaker's Manual Second Edition*. Amerika : Elsevier.

#### **Biodata Penulis**

*Agus Purwanto,* memperoleh gelar Sarjana Komputer Jurusan Teknik Informatika STMIK AMIKOM Yogyakarta, lulus tahun 2006. Memperoleh gelar Magister Komputer (M.Kom) Program Pasca Sarjana Magister Teknik Informatika STMIK AMIKOM yogyakarta , lulus tahun 2013. Saat ini menjadi Dosen di STMIK AMIKOM Yogyakarta.